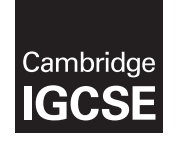

Cambridge International Examinations Cambridge International General Certificate of Secondary Education

#### INFORMATION AND COMMUNICATION TECHNOLOGY 0417/31

Paper 3 Practical Test B May Allen and the May Allen and the May Allen and the May Allen and May Allen and May Allen and May Allen and May Allen and May Allen and May Allen and May Allen and May Allen and May Allen and May MARK SCHEME Maximum Mark: 80

Published

This mark scheme is published as an aid to teachers and candidates, to indicate the requirements of the examination. It shows the basis on which Examiners were instructed to award marks. It does not indicate the details of the discussions that took place at an Examiners' meeting before marking began, which would have considered the acceptability of alternative answers.

Mark schemes should be read in conjunction with the question paper and the Principal Examiner Report for Teachers.

Cambridge will not enter into discussions about these mark schemes.

Cambridge is publishing the mark schemes for the May/June 2016 series for most Cambridge IGCSE*®* , Cambridge International A and AS Level components and some Cambridge O Level components.

® IGCSE is the registered trademark of Cambridge International Examinations.

This syllabus is approved for use in England, Wales and Northern Ireland as a Cambridge International Level 1/Level 2 Certificate.

This document consists of 21 printed pages.

**EX CAMBRIDGE**  $\bullet$  UCLES 2016 **international Examinations contract of the COVID-STATE COVID-STATE (Turn over** 

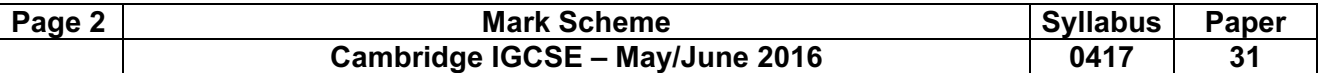

#### Task 1 – Evidence Document

This mark scheme includes the screenshots of the printed evidence that candidates should have included and screen shots from the Evidence Document.

#### Task 2 – Web Page

You are going to help some trainees develop web pages for The Manta Conservation Project. The first web page will be part of a website used to raise awareness of, and get donations for, conservation projects around the world.

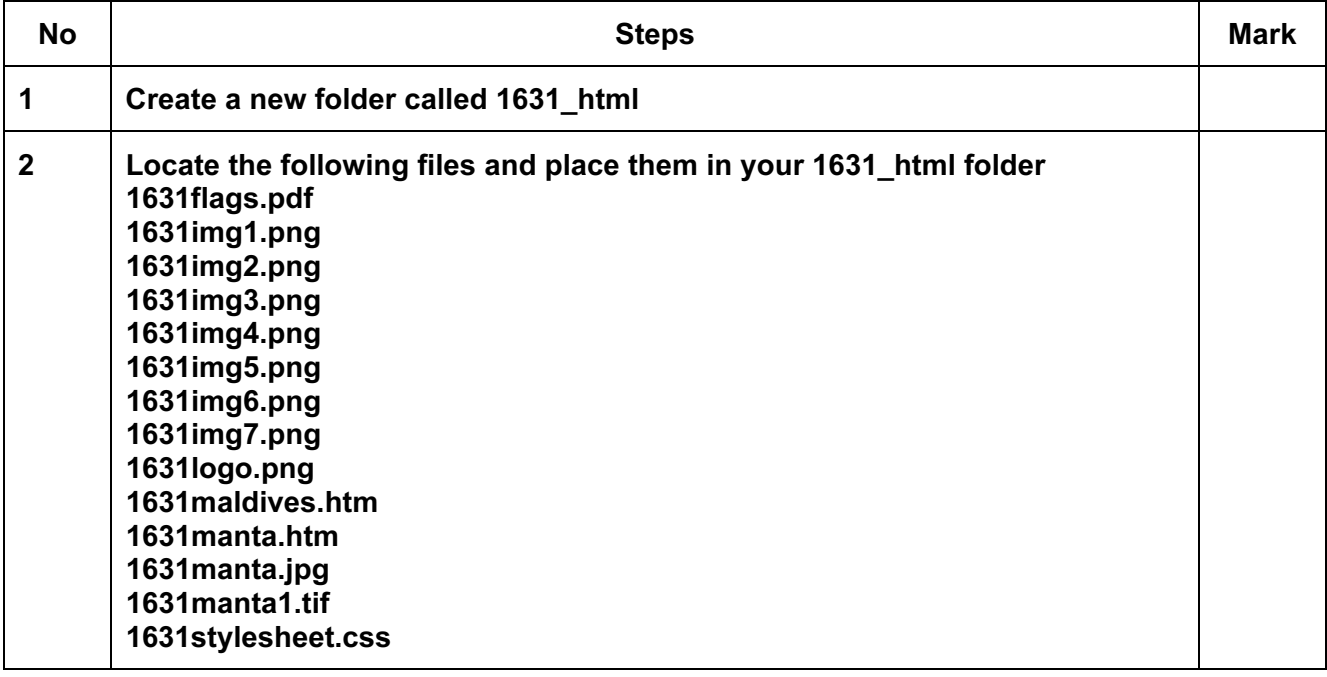

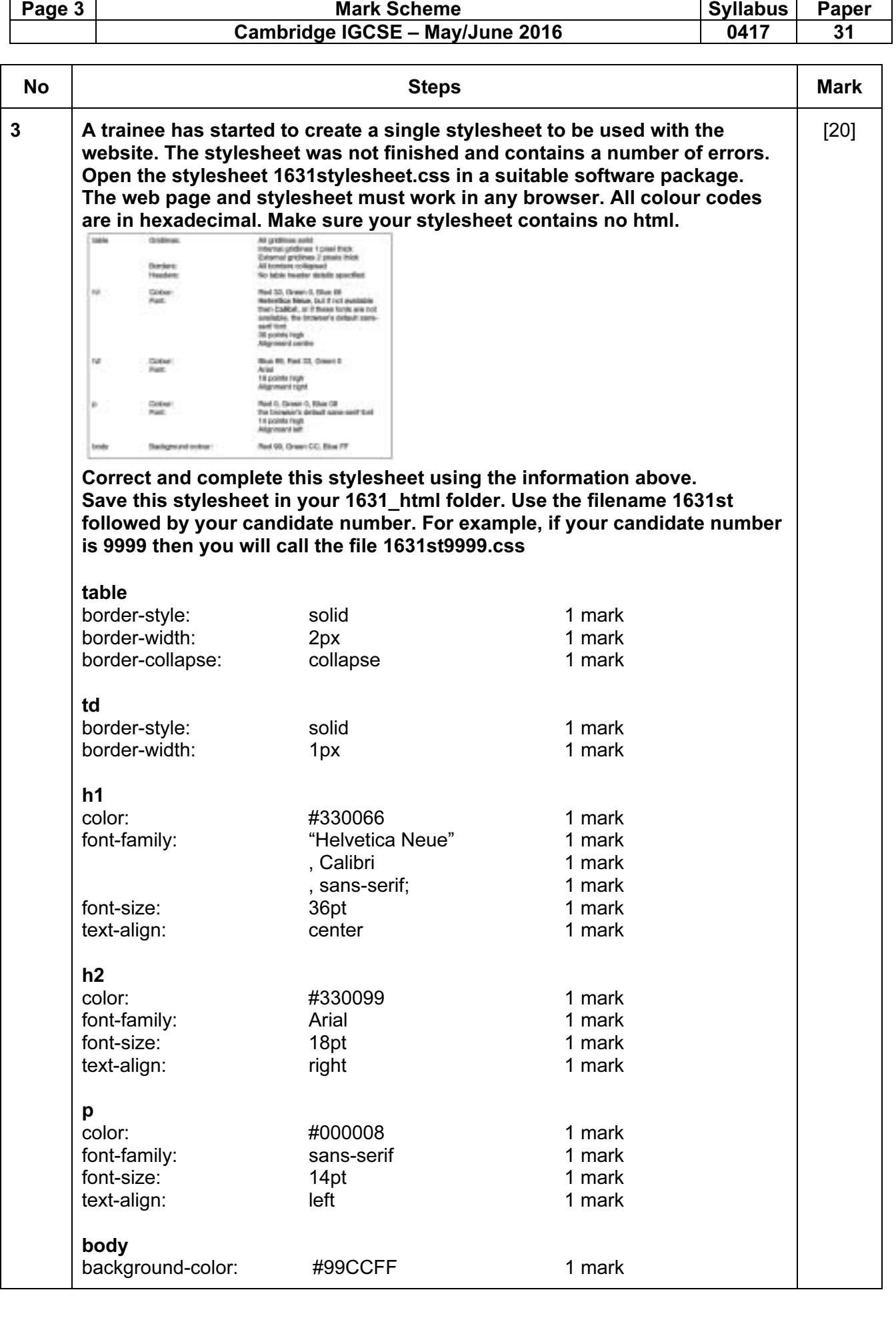

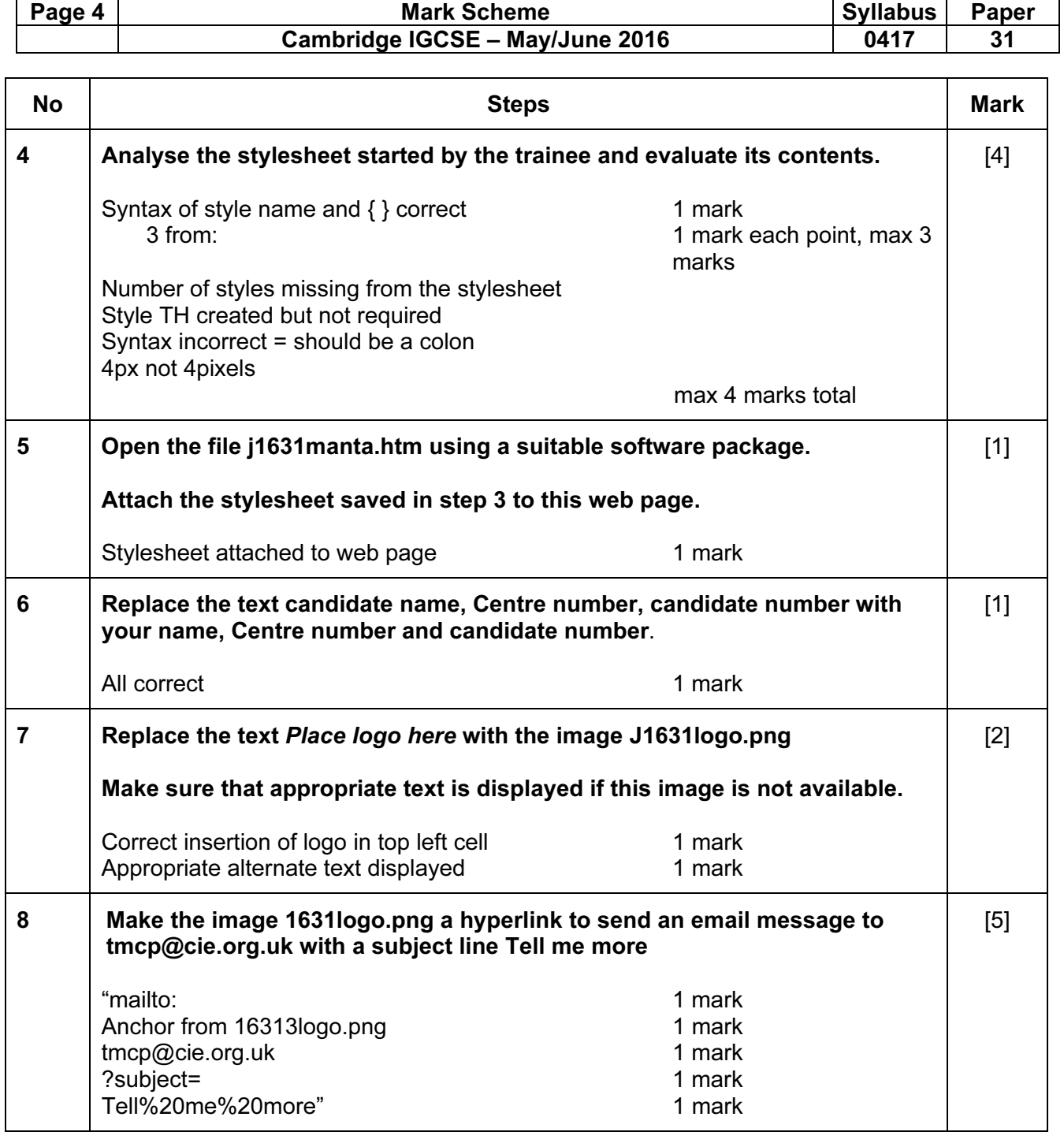

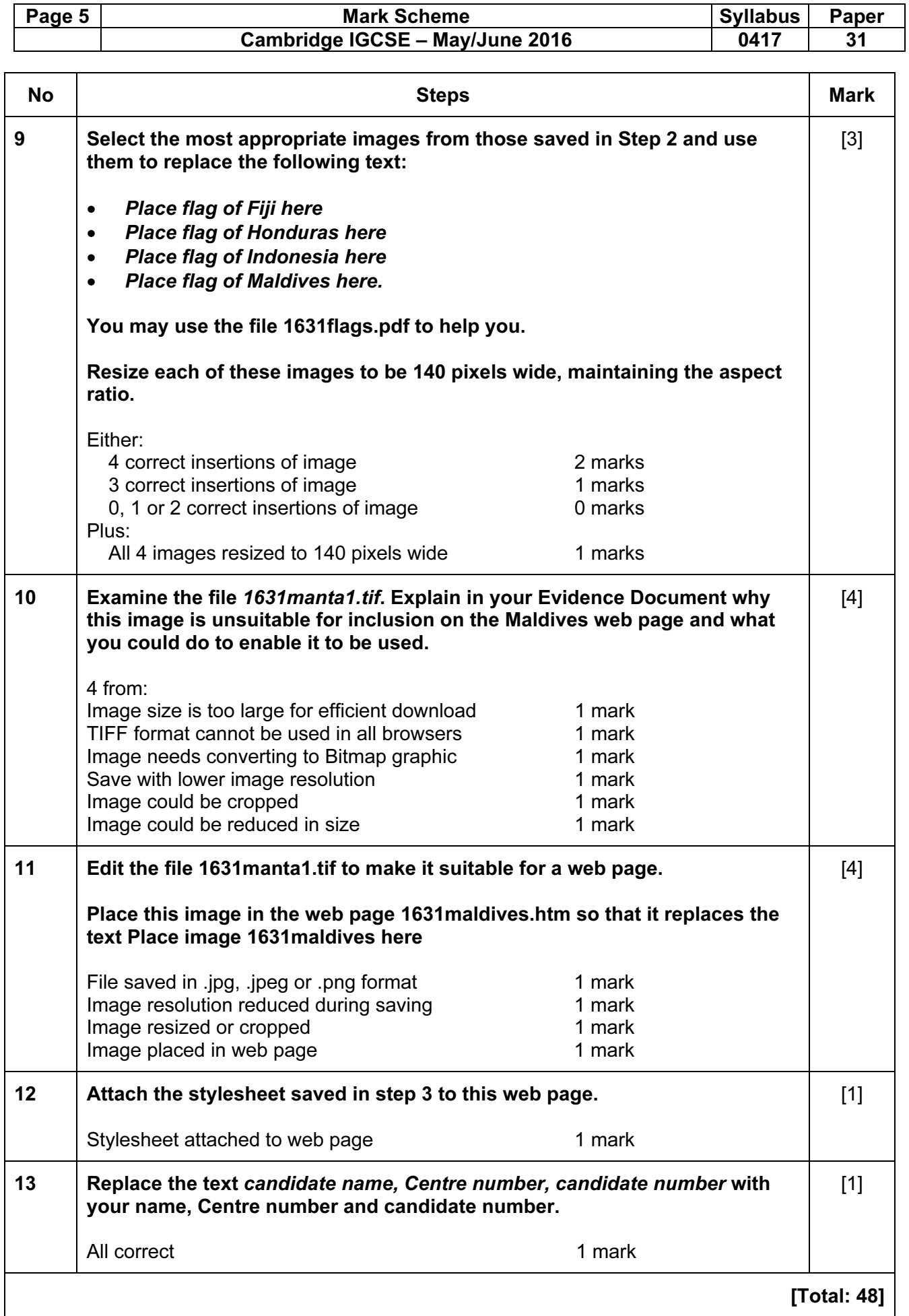

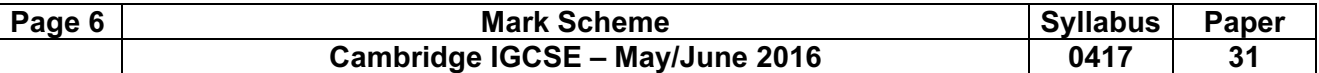

#### Task 3 – Spreadsheet

You are going to prepare a spreadsheet to manage the budgets and create charts comparing 6 global projects. Unless working in local currencies, display all currency values rounded to the nearest US dollar. The file 1631currency.csv contains information about countries and their currencies. Make sure that you use the most efficient methods to do each task.

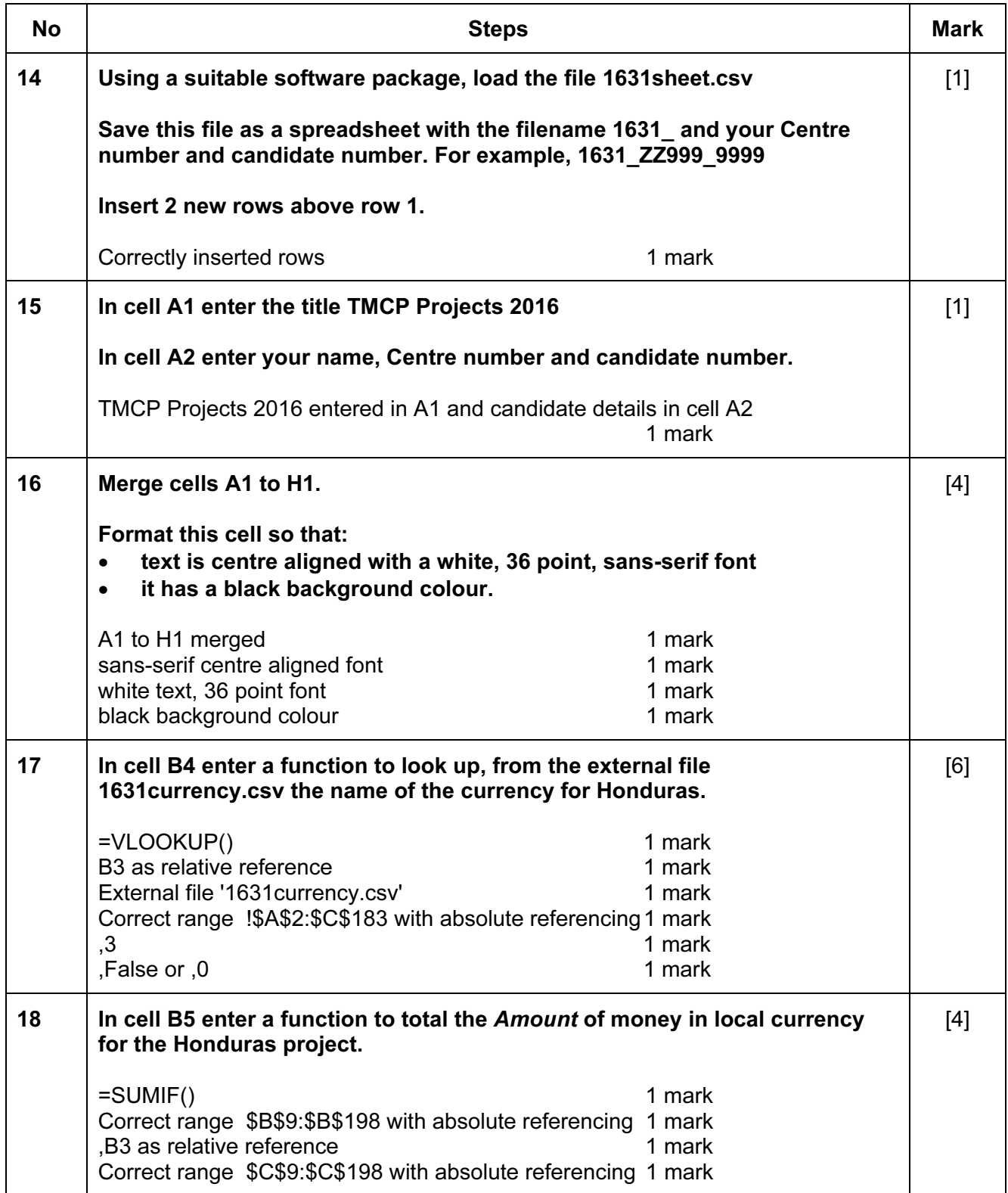

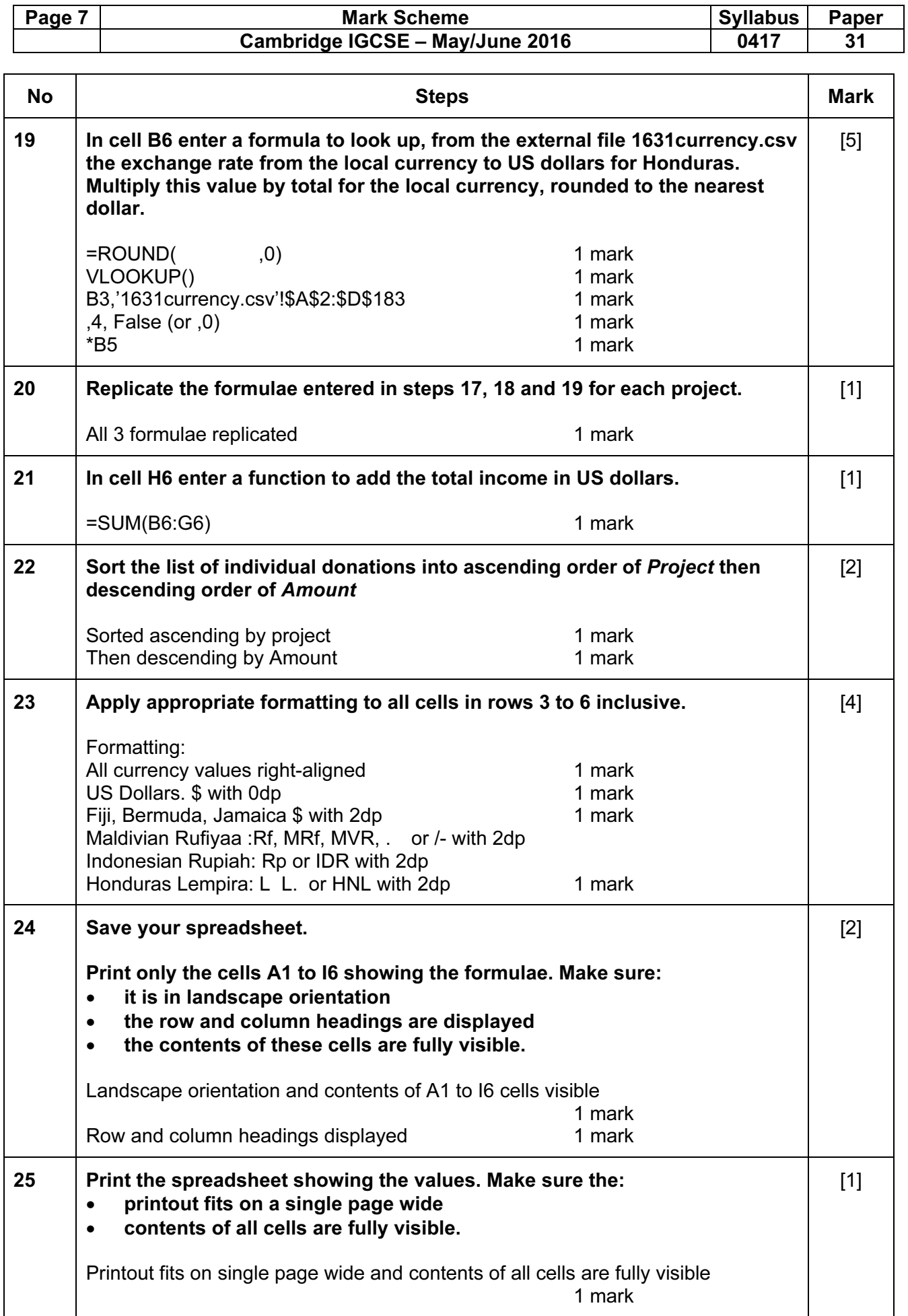

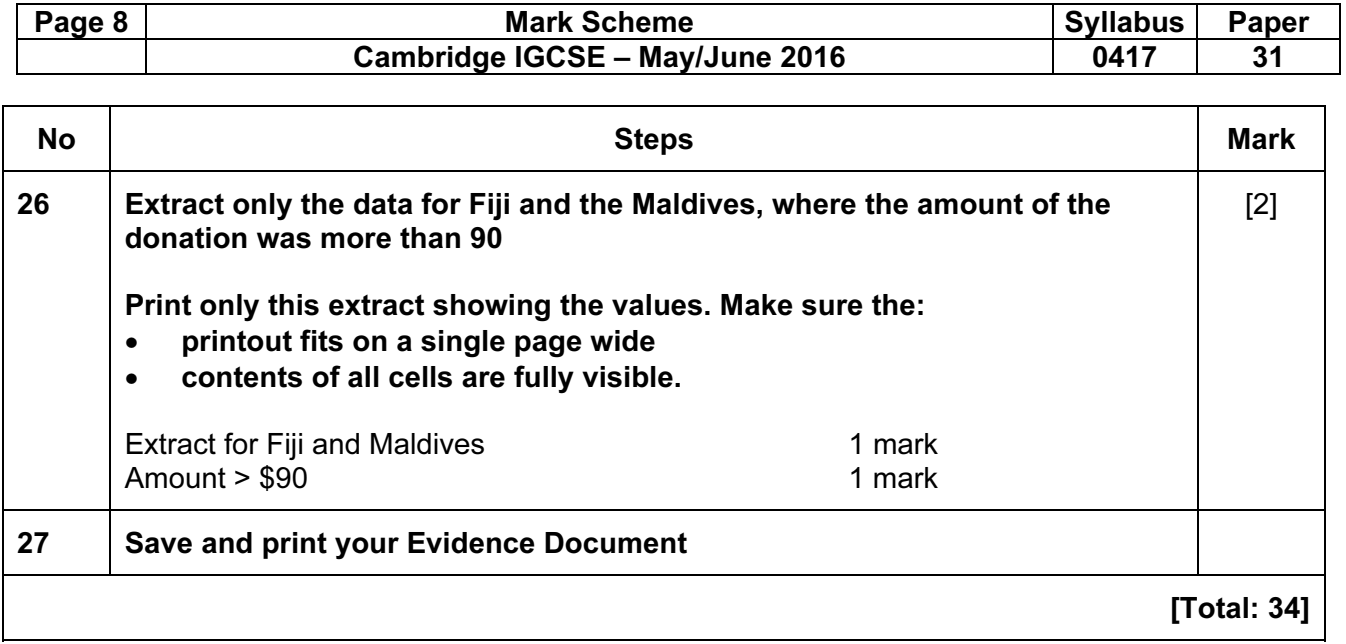

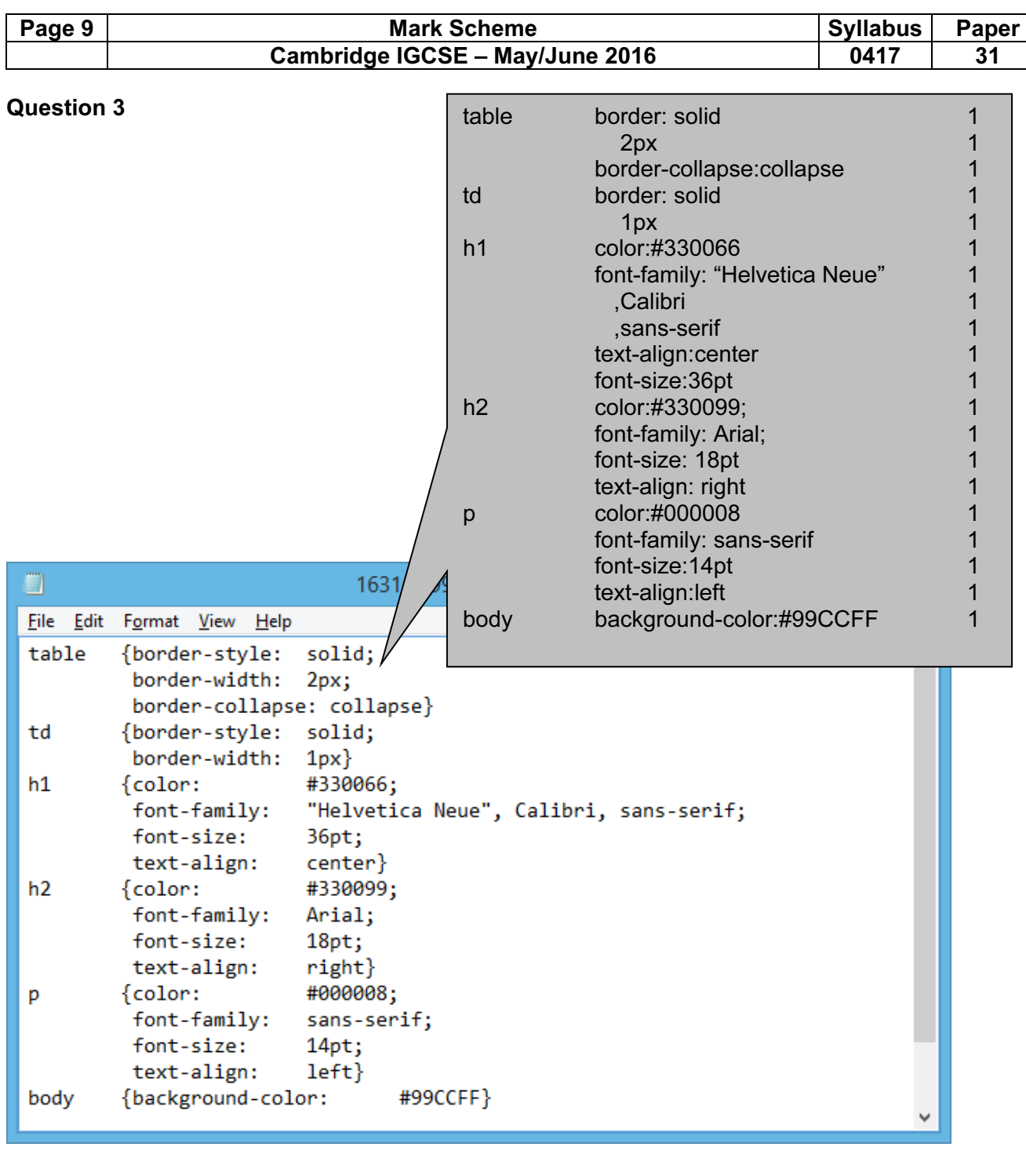

#### Question 4

4px not 4pixels

Syntax of style name and { } correct 1 mark 3 from: 1 mark 1 mark each point, max 3 marks Number of styles missing from the stylesheet Style TH created but not required Syntax incorrect = should be a colon 4px not 4pixels  $\downarrow$  Evaluation Syntax of style name and { } correct  $\qquad 1 \mid \text{max } 4 \text{ marks total}$ 3 from: Styles missing from stylesheet Style TH created but not required Syntax incorrect = should be a colon

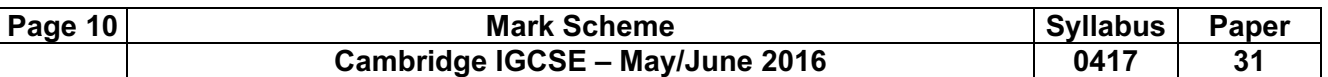

#### Question 9

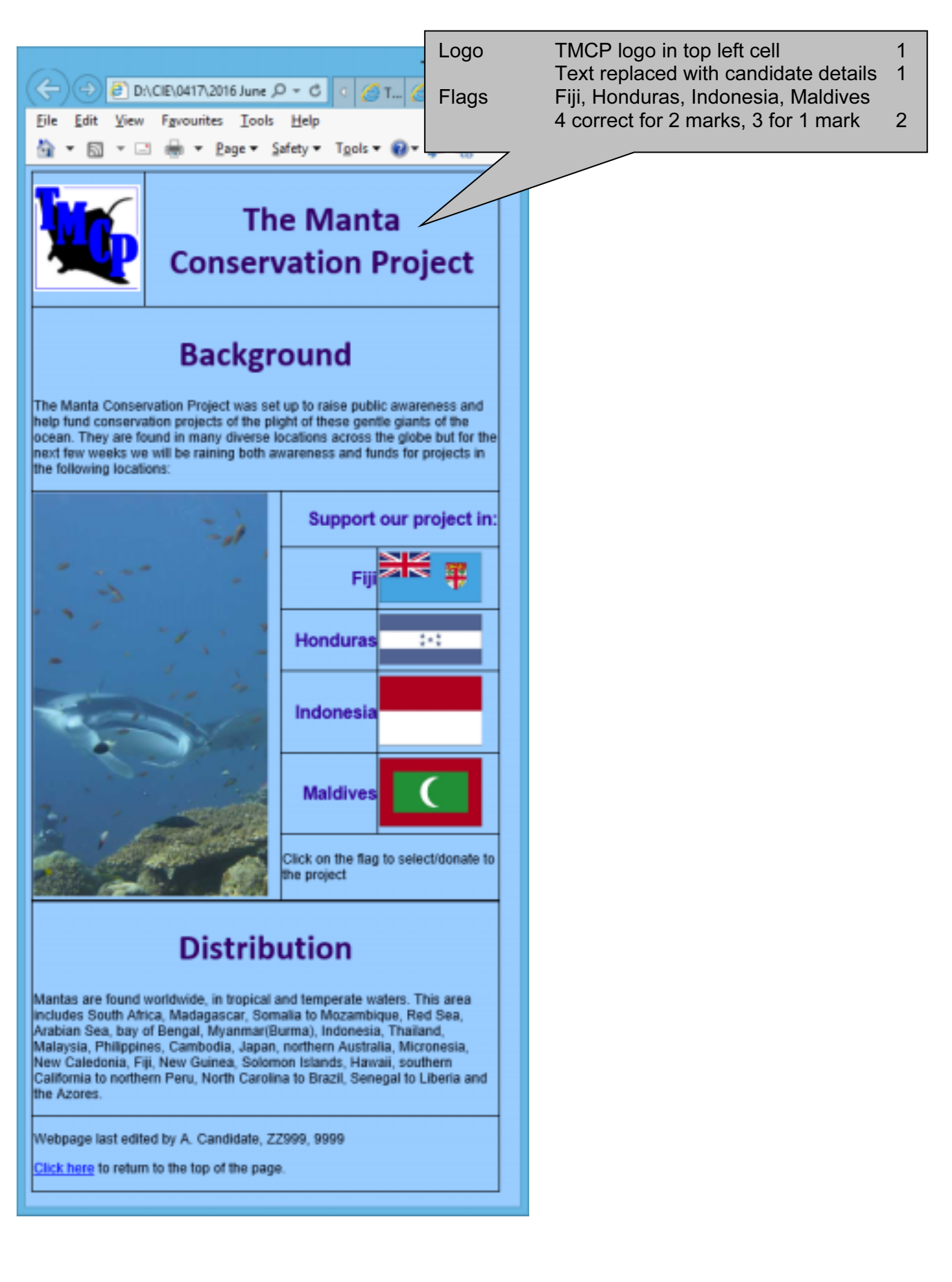

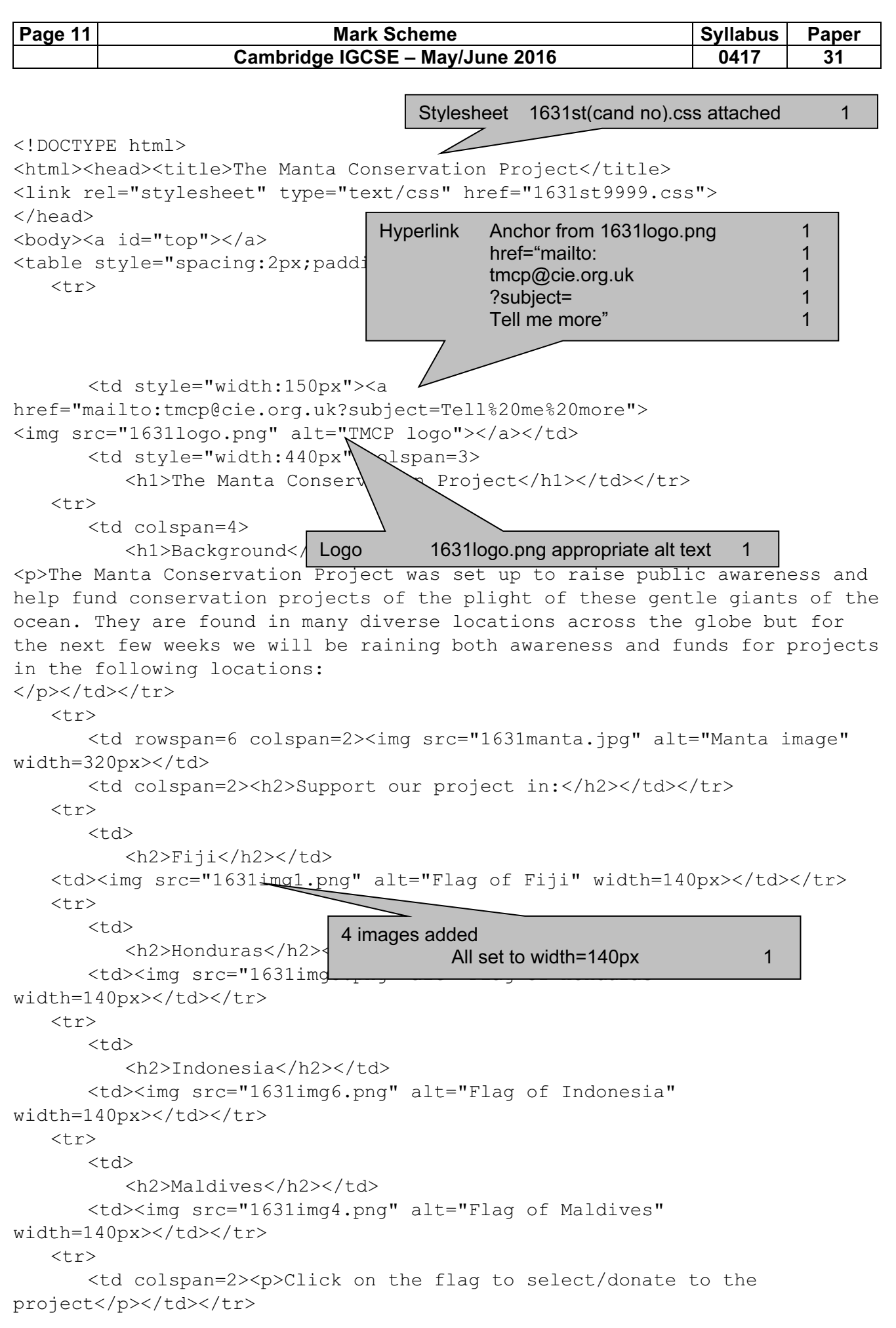

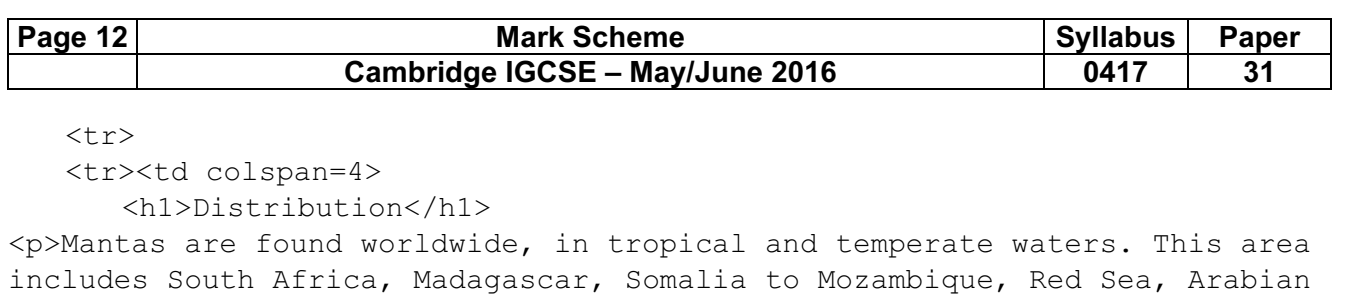

Sea, bay of Bengal, Myanmar(Burma), Indonesia, Thailand, Malaysia, Philippines, Cambodia, Japan, northern Australia, Micronesia, New Caledonia, Fiji, New Guinea, Solomon Islands, Hawaii, southern California to northern Peru, North Carolina to Brazil, Senegal to Liberia and the Azores.

```
</p></td></tr>
```

```
 <tr><td colspan=4><p>Webpage last edited by A. Candidate, ZZ999, 
9999</p>
```

```
 <p><a href="#top">Click here</a> to return to the top of the 
page.</p></td></tr>
```

```
</table> 
</body>
```

```
</html>
```
4 from:

 Image size is too large TIFF format not used in all web browsers Needs converting to Bitmap graphic Save with lower image resolution Image could be cropped Image could be reduced in size

Max 4

### Question 10

Answers containing Max [4] from:

Image size is too large for efficient download TIFF format cannot be used in all browsers Image needs converting to Bitmap graphic Save with lower image resolution Image could be cropped Image could be reduced in size

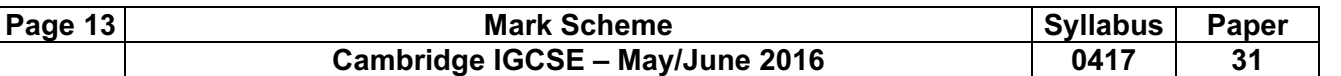

#### Question 11

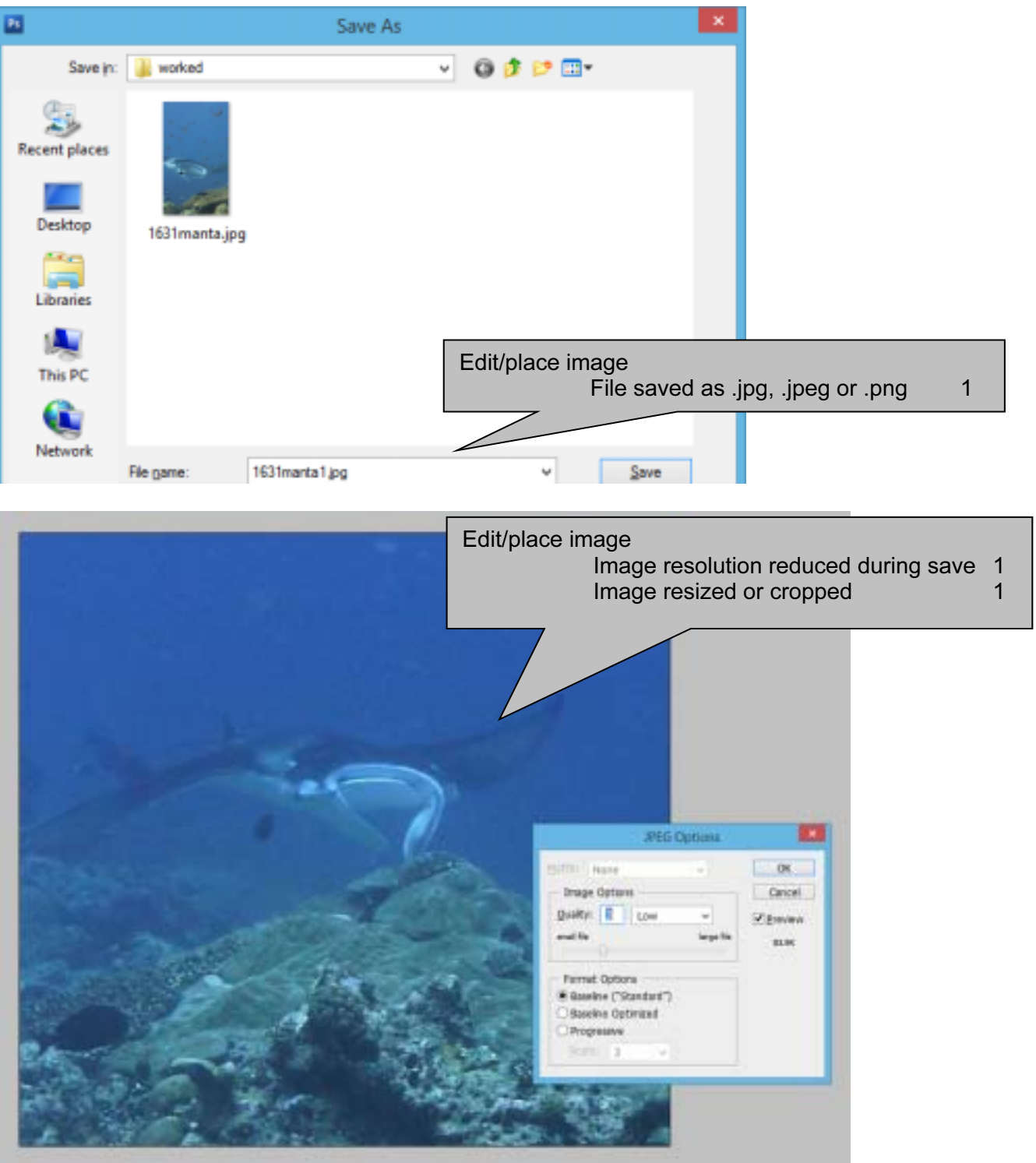

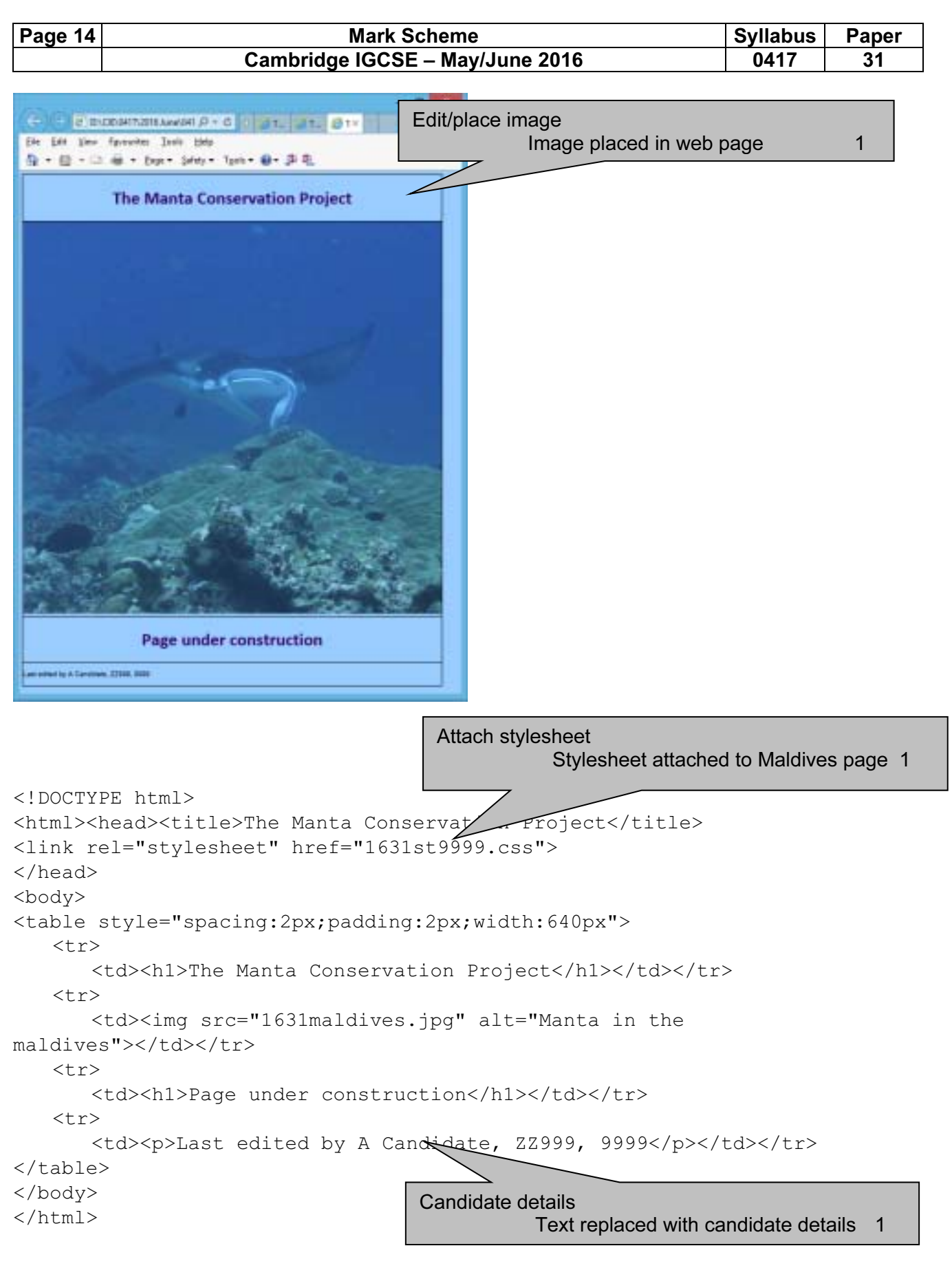

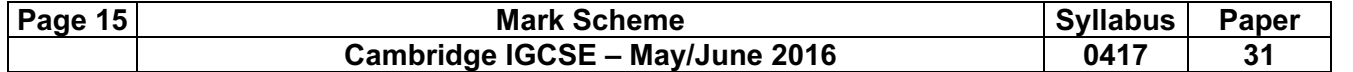

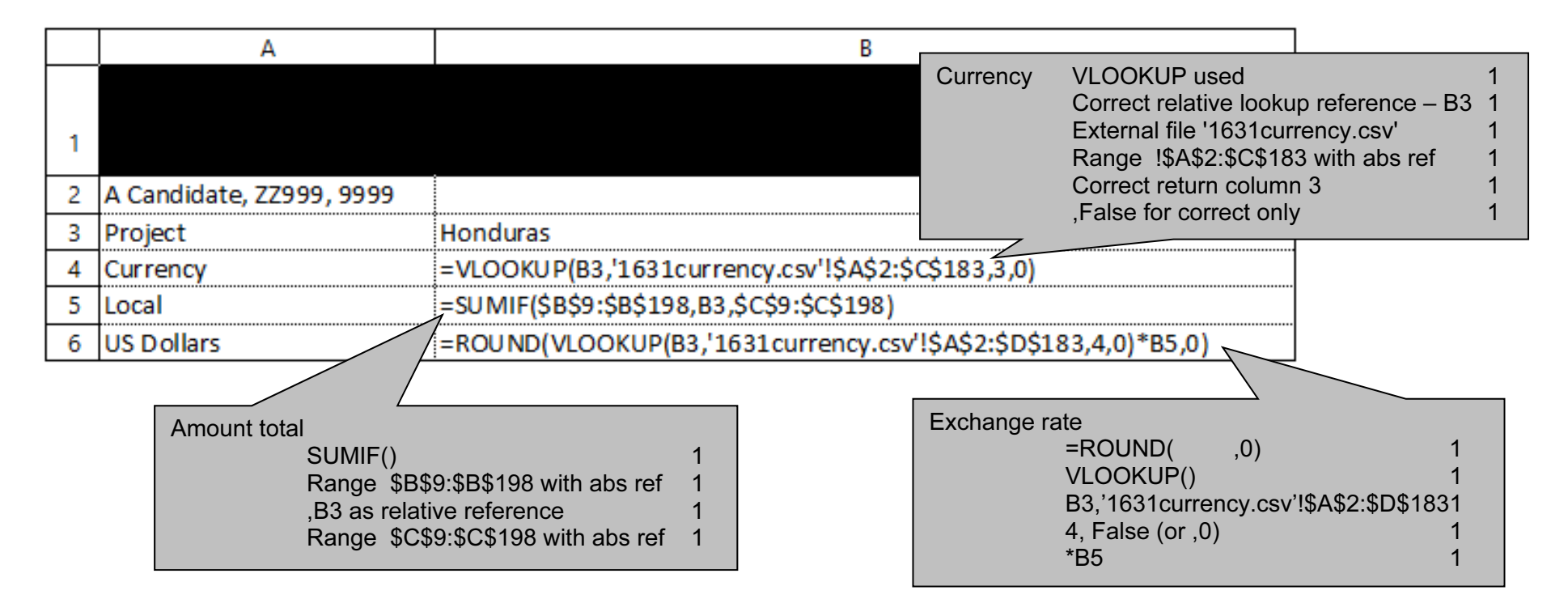

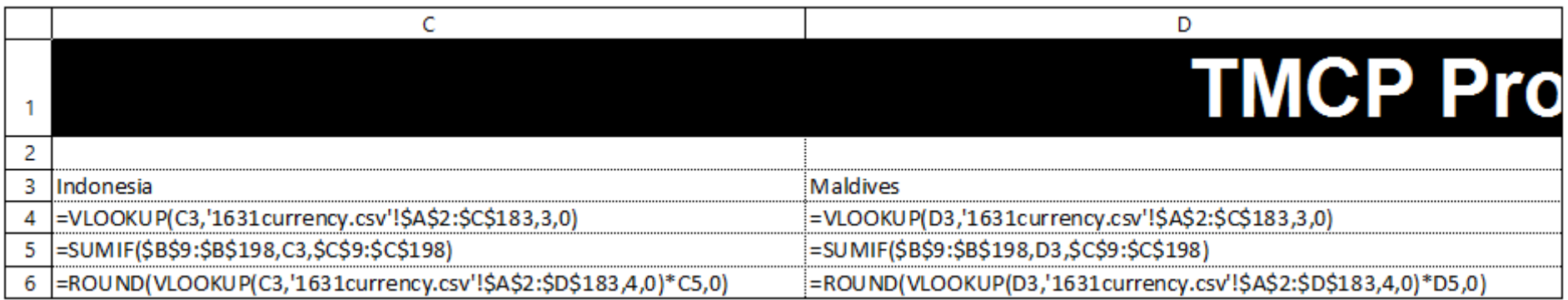

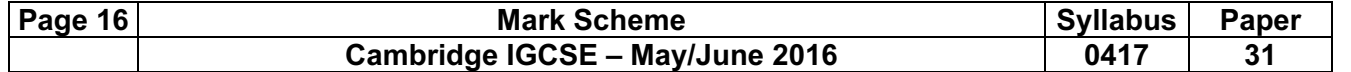

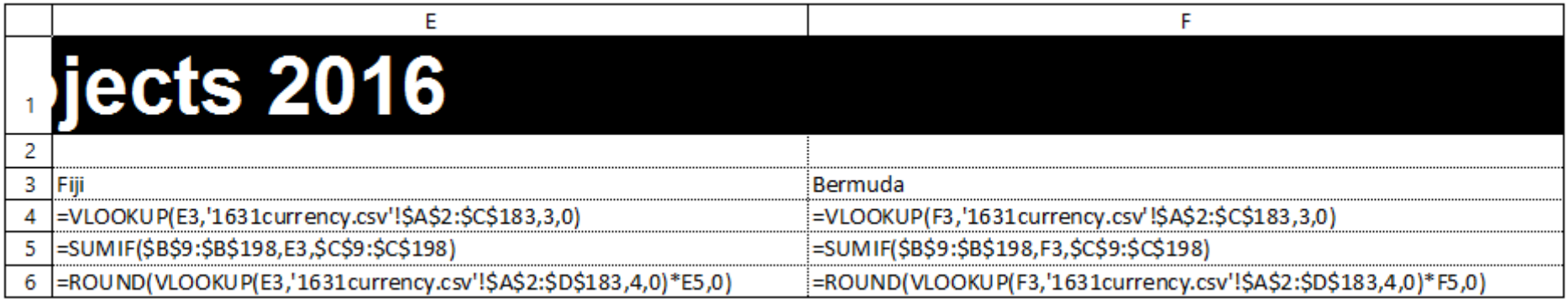

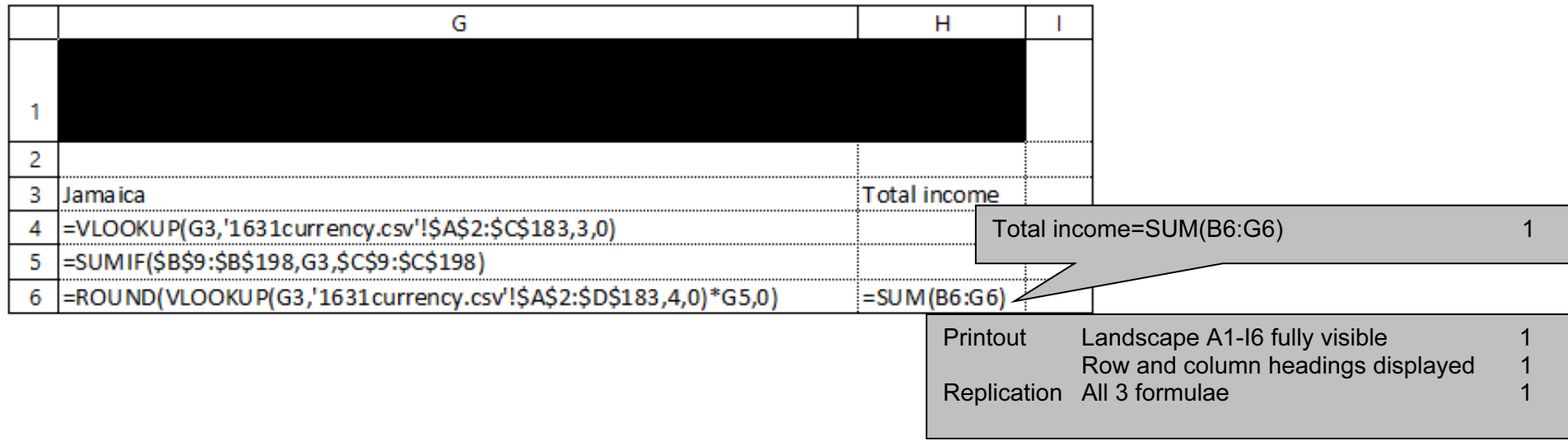

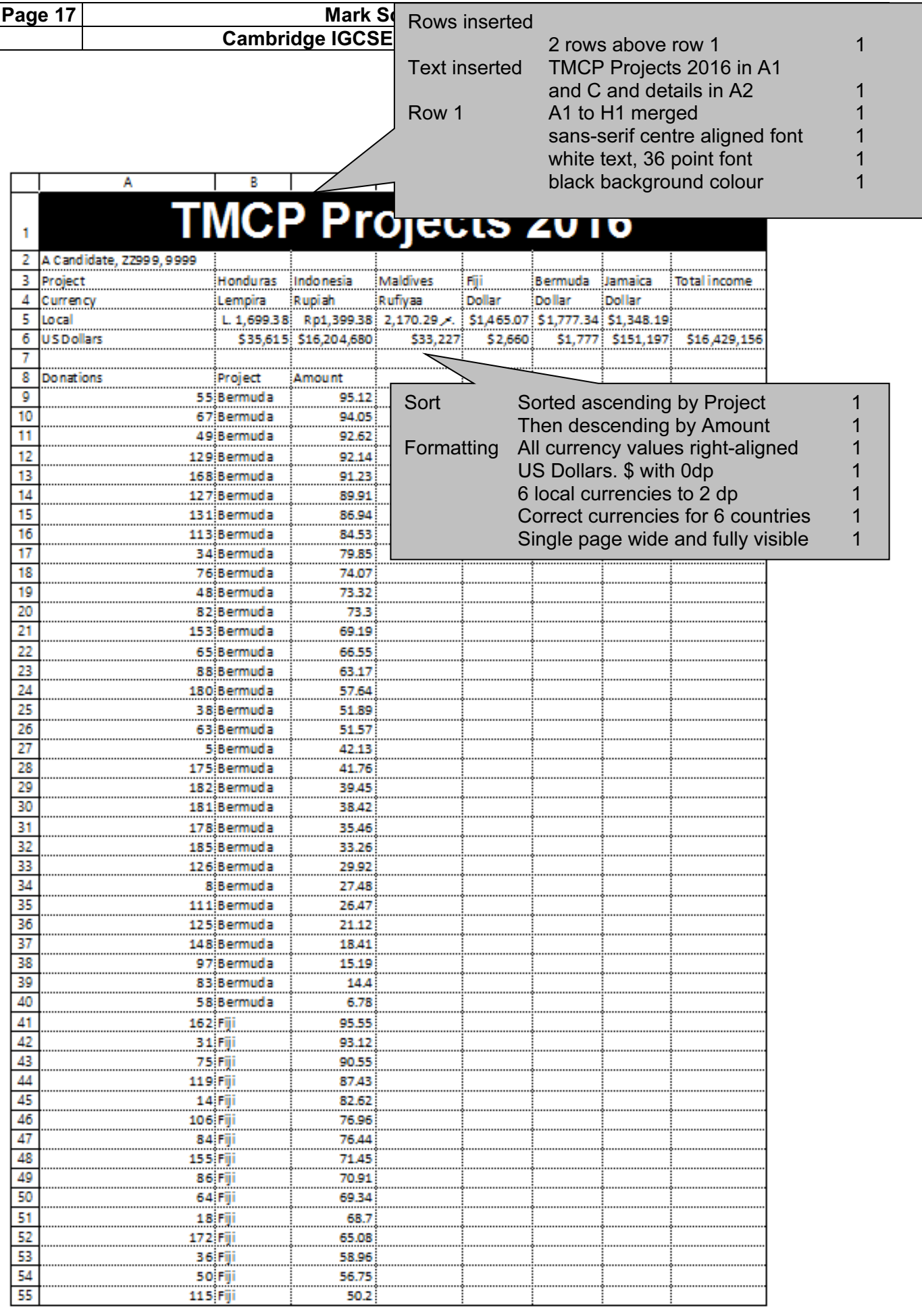

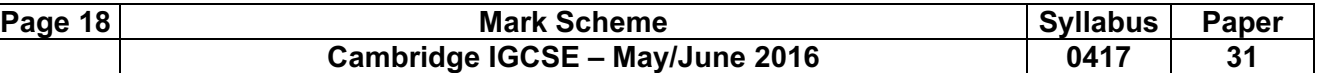

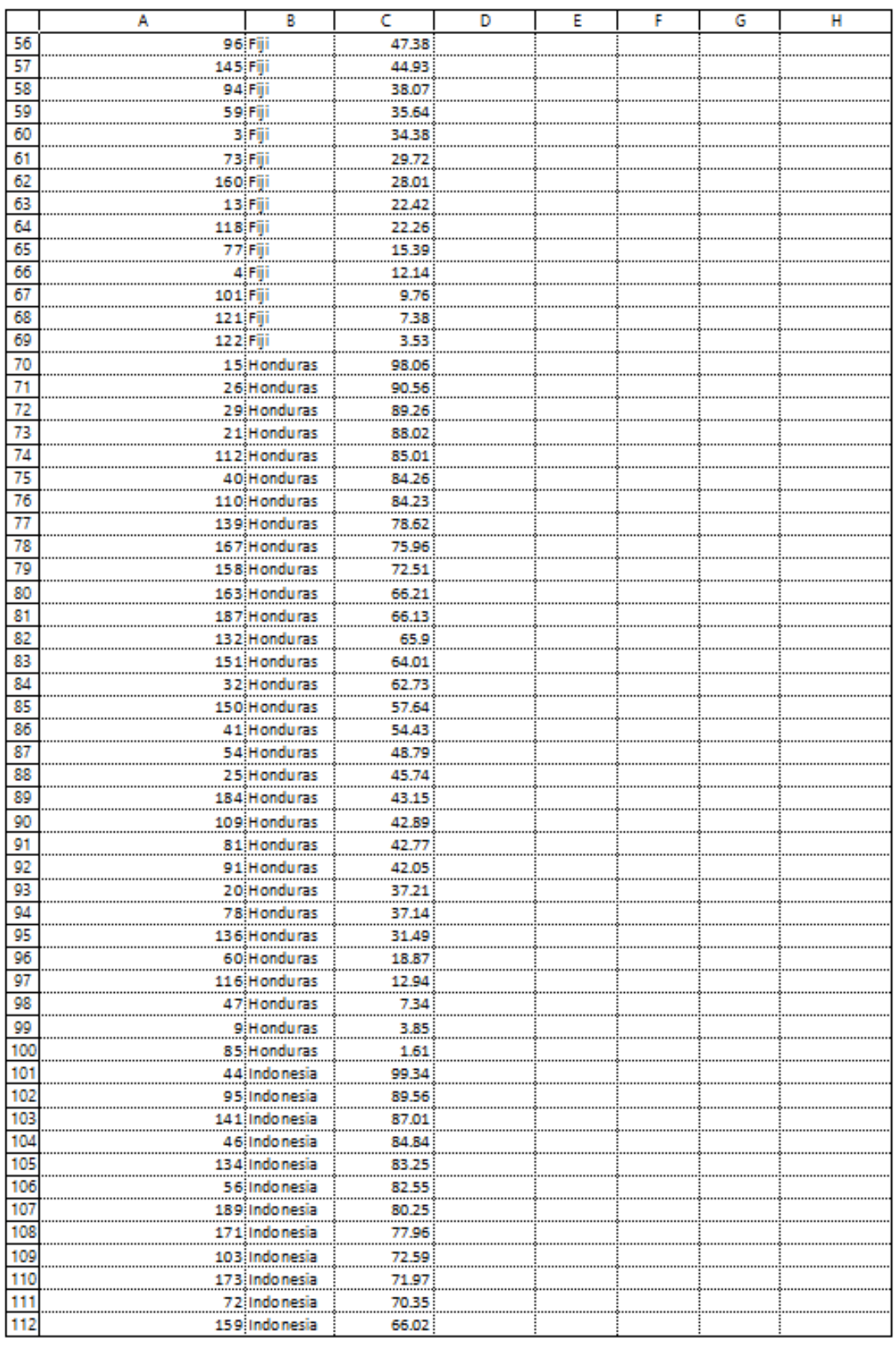

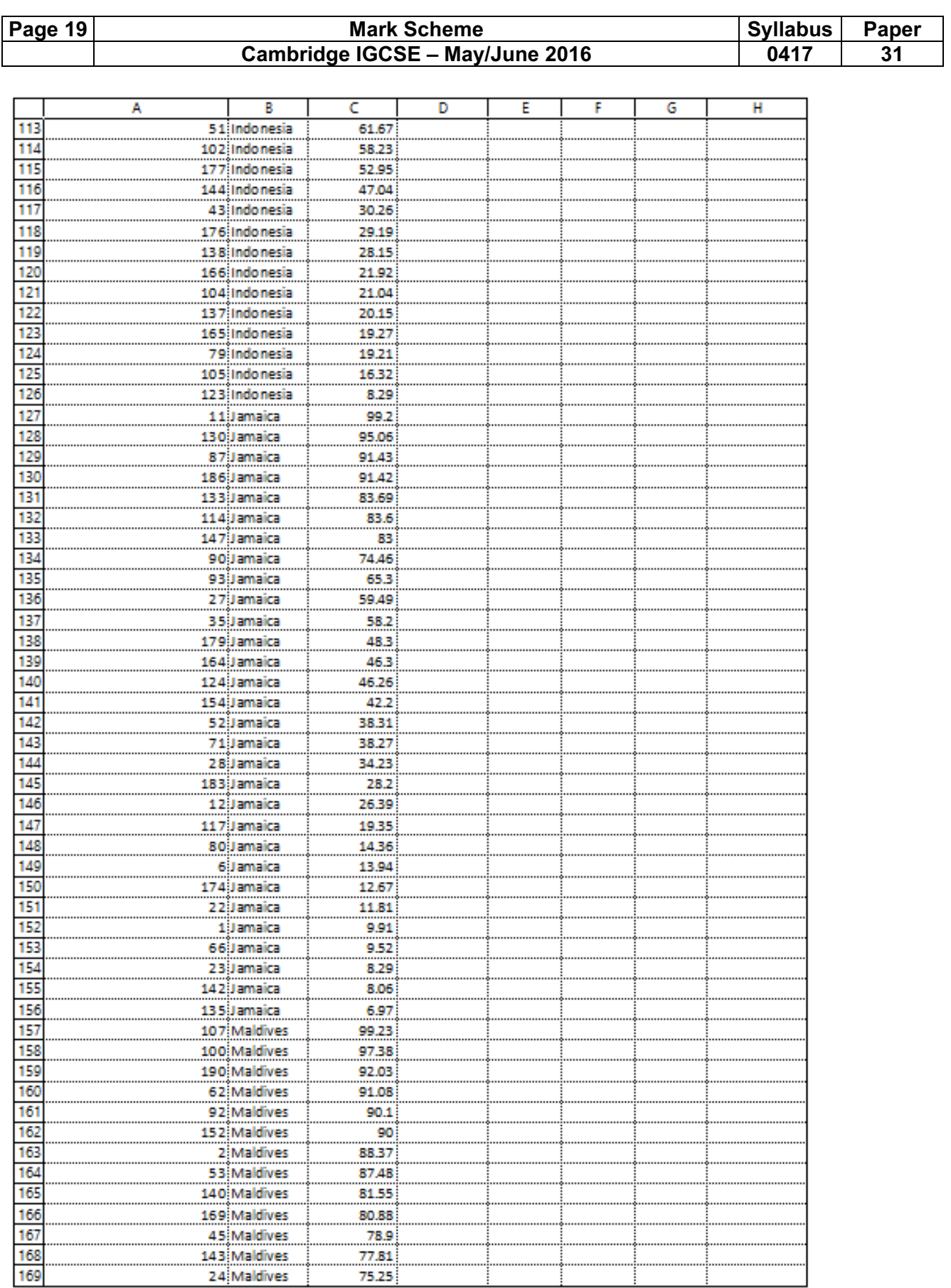

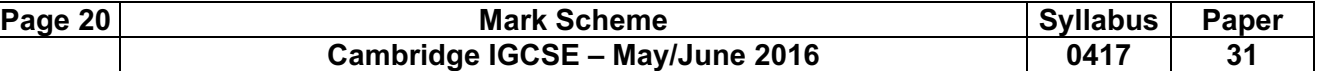

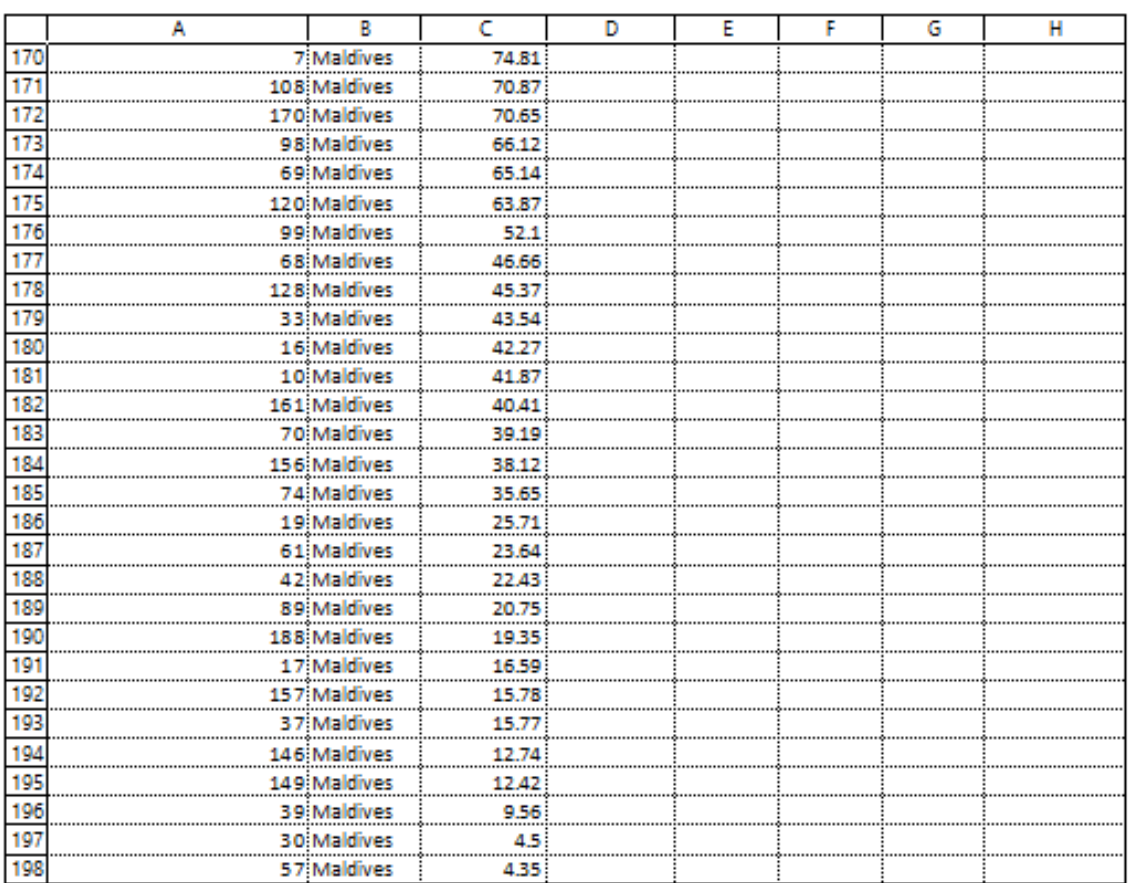

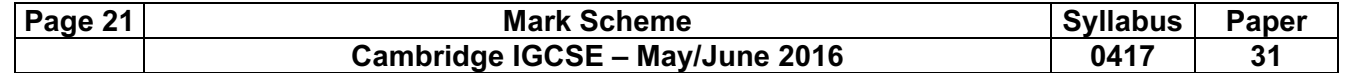

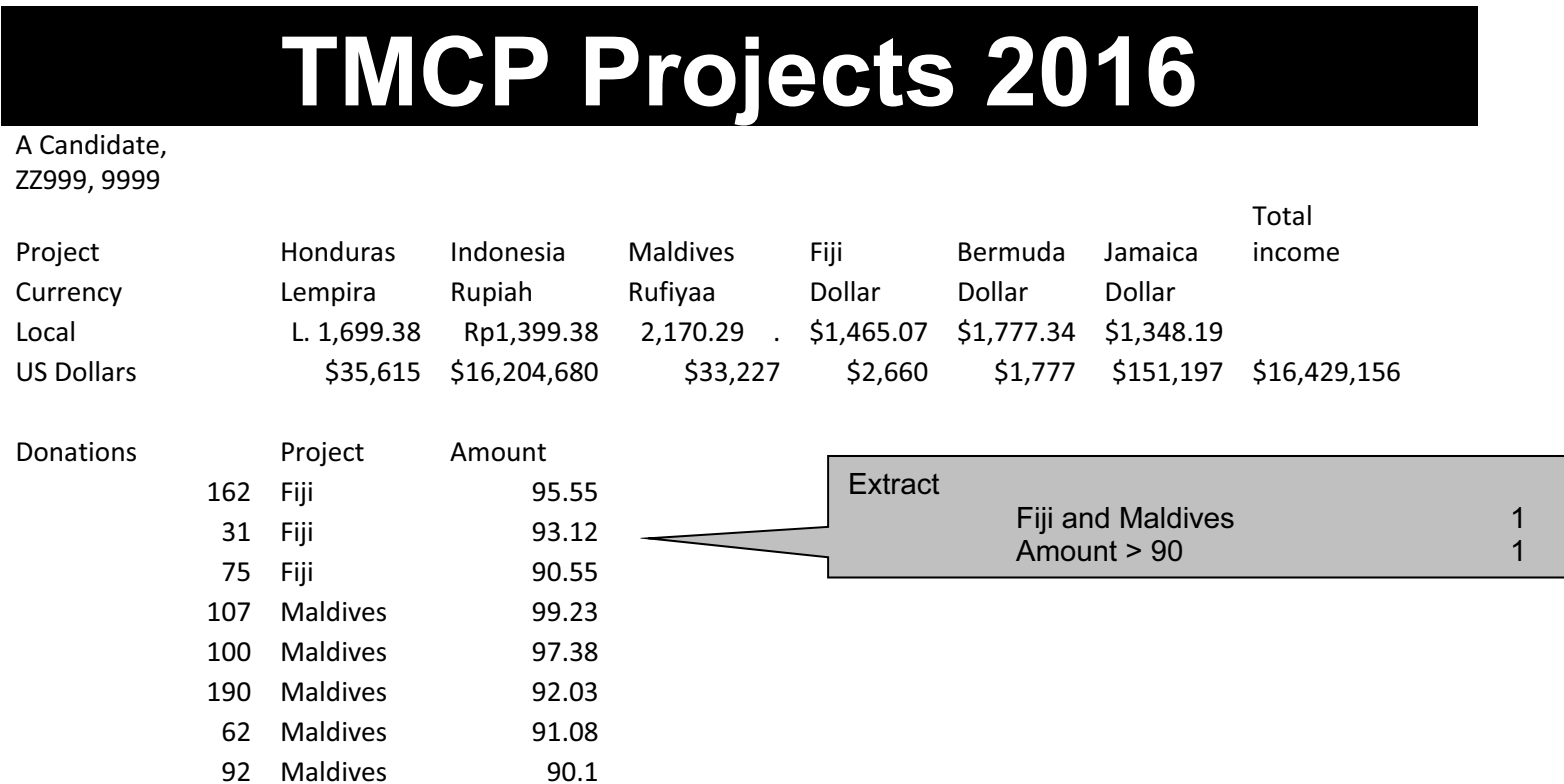